# **アクチュエータ用取扱説明書の補足書類**

## **特別型式「左回転 閉」**

## **この書類は次の型式シリーズのアクチュエータ取扱説明書を補完するものです:**

SA 07.2  $\sim$  SA 16.2 / SAR 07.2  $\sim$  SAR 16.2 / SAEx 07.2  $\sim$  SAEx 16.2 / SAREx 07.2  $\sim$  SAREx 16.2 SA 25.1  $\sim$  SA 48.1 / SAR 25.1  $\sim$  SAR 30.1 / SAEx 25.1  $\sim$  SAEx 40.1 / SAREx 25.1  $\sim$  SAREx 30.1 SQ 07.2  $\sim$  SQ 14.2 / SQR 07.2  $\sim$  SQR 14.2 / SQEx 07.2  $\sim$  SQEx 14.2 / SQREx 07.2  $\sim$  SQREx 14.2 SAV 07.2  $\sim$  SAV 16.2 / SARV 07.2  $\sim$  SARV 16.2 特別型式「左回転 閉」の場合、以下の点にご注意ください。

#### **手動操作**

ハンドホイールを左に回すと、バルブは「閉」方向に動きます。

回転方向の変更を明示するため、アクチュエータのハンドホイールに相応のマークが記されています。しかし稼働中は、このマ ークに注意が払われない事がしばしばです。そのため、設備内に追加の注意事項を取り付けることを推奨します。

## 電子制御ユニット装備のアクチュエータ

#### **結線図TPA:**

スイッチの名称は、標準結線図とは異なります:

- トルクスイッチDSRはDSLとなります
- トルクスイッチDÖLはDÖRとなります
- WSリミットスイッチWSRはWSLとなります
- リミットスイッチWÖLはWÖRとなります

## **リミットスイッチを設定する:**

#### 該当する取扱説明書をご覧ください。

#### **全開位置(赤い部分)を設定する**

- 1. 手動操作にします。
- 2. バルブが開くまで、手動ハンドルを時計方向に回し ます。
- 3. 手動ハンドルを約 ½ 回転(アフターラン)回し戻します。
- 4. 設定軸 [1]をドライバーで**常時押し下げることによって**矢 印の方向に回します。その際にポインタ [2] を注視しま す。噛み合うのが感じられその音が聞こえたら、ポインタ [2] が 90°移動します。
- 5. ポインタ [2] が印 [3] まであと 90°の位置まで来たら:ゆっくりと回し続けます。
- 6. ポインタ [2] が印 [3] へ移動したら:回すのを止めて設定軸を放します。

#### **全閉位置(黒い部分)を設定する**

- 1. 手動操作にします。
- 2. バルブが閉じるまで、ハンドホイールを反時計方向に回します。
- 3. 手動ハンドルを約 ½ 回転 (アフターラン)回し戻します。
- 4. 設定軸 [4](図)をドライバーで**常時押し下げ**、矢印の方向に回します。その際にポインタ [5] を注視します。噛み合うのが感じ られその音が聞こえたら、ポインタ [5] が 90°移動します。
- 5. ポインタ [5] が印 [6] まであと 90°の位置まで来たら:ゆっくりと回し続けます。
- 6. ポインタ [5] が印 [6] へ移動したら:回すのを止めて設定軸を放します。

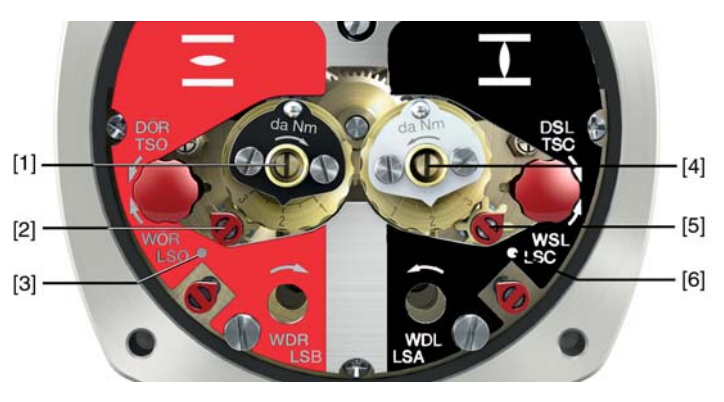

図1:リミットスイッチを設定する

# auma®

## **特別型式「左回転 閉」**

## **中間位置を設定する(オプション)**

設定はアクチュエータの取扱説明書の記載に従って行な います。しかし、以下の違いがあります。

- 設定軸[4] を回します (黒い部分)。
- 設定軸[1] を回します (赤い部分)。

図2:中間開度を設定する

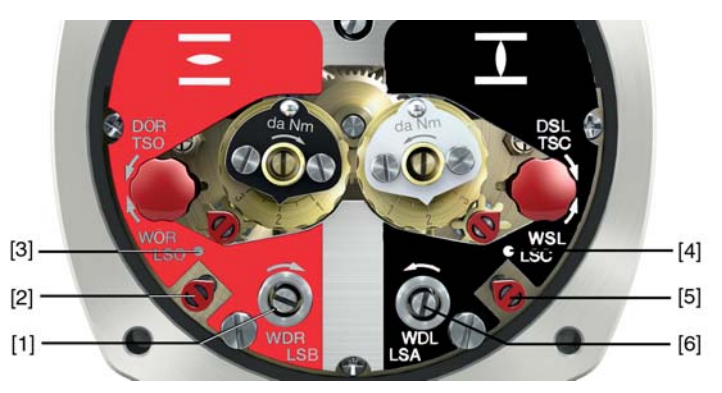

## **トルクスイッチを設定する:**

設定はアクチュエータの取扱説明書の記載に従って行ないます。しかし、以下の違いがあります。

- 全開位置の設定は、黒いトルクダイヤルで行ないます。
- 全閉位置の設定は、白いトルクダイヤルで行ないます。

図3:トルク測定ヘッド

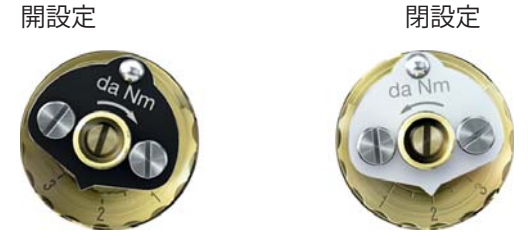

**ポテンショメータを設定する(オプション):**

設定はアクチュエータの取扱説明書の記載に従って行ないます。しかし、以下の違いがあります。 • アクチュエータ・シリーズSA..., SQ...の場合停止するまで、ポテンショメータ [1] を**反時計回り**に回します。